# **2G NPort Real TTY Driver Manager for UC-7400 Series**

**First Edition, January 2006** 

*[www.moxa.com/product](http://www.moxa.com/product)*

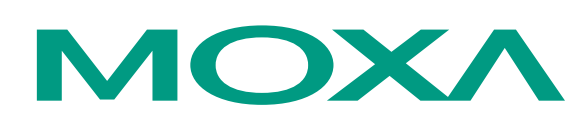

# Moxa Systems Co., Ltd.

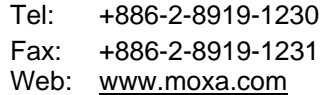

# **MOXA Technical Support**

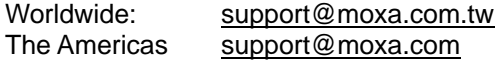

# **2G NPort Real TTY Driver Manager for UC-7400 Series**

The software described in this manual is furnished under a license agreement and may be used only in accordance with the terms of that agreement.

### **Copyright Notice**

Copyright © 2006 Moxa Systems Co., Ltd. All rights reserved. Reproduction without permission is prohibited.

# **Trademarks**

MOXA is a registered trademark of The Moxa Group. All other trademarks or registered marks in this manual belong to their respective manufacturers.

### **Disclaimer**

Information in this document is subject to change without notice and does not represent a commitment on the part of Moxa.

Moxa provides this document "as is," without warranty of any kind, either expressed or implied, including, but not limited to, its particular purpose. Moxa reserves the right to make improvements and/or changes to this manual, or to the products and/or the programs described in this manual, at any time.

Information provided in this manual is intended to be accurate and reliable. However, Moxa assumes no responsibility for its use, or for any infringements on the rights of third parties that may result from its use.

This product might include unintentional technical or typographical errors. Changes are periodically made to the information herein to correct such errors, and these changes are incorporated into new editions of the publication.

# **Table of Contents**

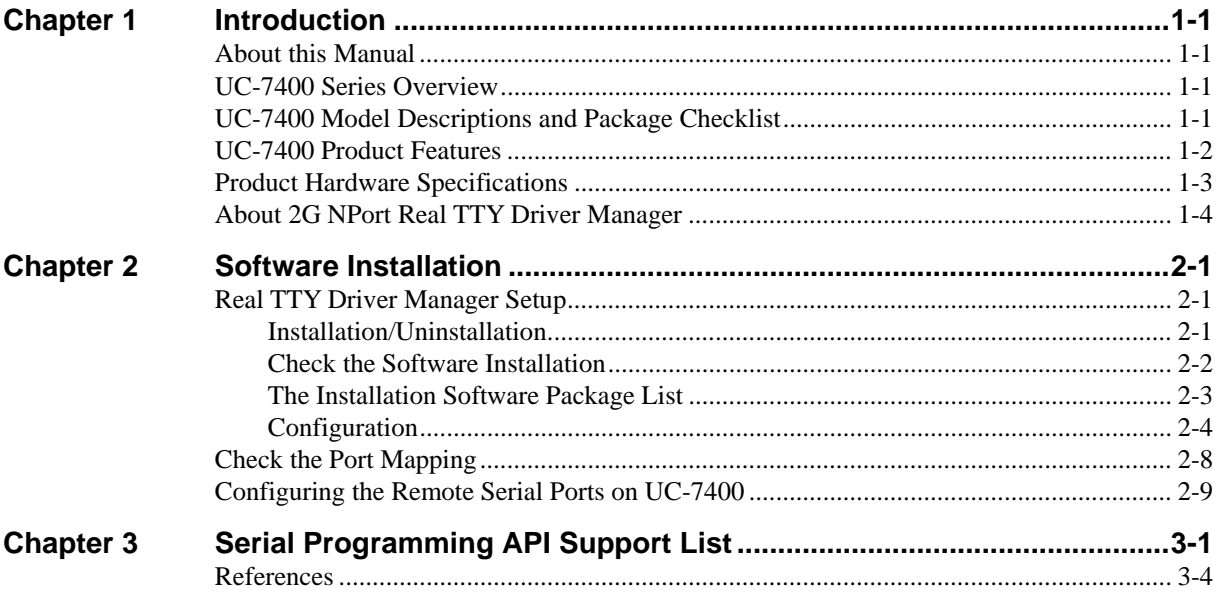

# 1 **Introduction**

# <span id="page-3-0"></span>**About this Manual**

In this manual, we describe how to install the "2G NPort Real TTY Driver Manager" on Moxa's UC-7400 series of ready-to-run embedded computers. Once installed, the Real TTY Driver can be used to create a connection over a TCP/IP network between the UC-7400 embedded computer and the serial ports on Moxa's 2G NPort serial device servers. Programmers will find the Real TTY Driver to be an invaluable tool for applications that use both UC-7400 and 2G NPort products.

# **UC-7400 Series Overview**

The Moxa UC-7400 Series includes UC-7420, UC-7410, UC-7408, and UC-7402. These RISC-based ready-to-run embedded computers are ideal for embedded applications. UC-7400 features 8 RS-232/422/485 serial ports, dual 10/100 Mbps Ethernet ports, 8 digital input channels and 8 digital output channels, a PCMCIA interface for wireless LAN communication, a CompactFlash port for flash disk expansion, and USB ports for adding additional memory (such as a USB Flash disk).

This series use an Intel XScale IXP-422 266 Mhz RISC CPU. Unlike the X86 CPU, which uses a CISC design, the IXP-422's RISC design architecture and modern semiconductor technology provide UC-7400 with a powerful computing engine and communication functions, but without generating a lot of heat. The built-in 32 MB NOR Flash ROM and 128 MB SDRAM give you enough memory to put your application software directly on UC-7400. And since the dual LAN ports are built right into the IXP-422 CPU, UC-7400 makes an ideal communication platform for Network Security applications. If your application requires placing UC-7400 at a site that is not located near an Ethernet LAN connection, you can connect to the network by using UC-7400's PCMCIA port to attach a wireless LAN card.

The pre-installed Linux operating system provides an open software environment for your software program development. Software written for desktop PCs can be easily ported to the UC-7400 platform with a GNU cross compiler, without needing to modify the source code. All of the necessary device drivers, such as a PCMCIA Wireless LAN module and Keypad, LCM, and Buzzer control, are also included with UC-7400. The Operating System, device drivers, and the software you develop for your own application, can all be stored in UC-7400's Flash memory.

# **UC-7400 Model Descriptions and Package Checklist**

The basic features of each UC-7400 are described below:

#### **UC-7420-LX**

RISC-based Ready-to-Run Embedded Computer with 8 Serial Ports, Dual Ethernet, PCMCIA, CompactFlash, USB, Linux OS.

#### <span id="page-4-0"></span>**UC-7410-LX**

RISC-based Ready-to-Run Embedded Computer with 8 Serial Ports, Dual Ethernet, Linux OS.

#### **UC-7408-LX**

RISC-based Data Acquisition Embedded Computer with 8 Serial Ports, 8 DI Channels, 8 DO Channels, Dual Ethernet, PCMCIA, CompactFlash, Linux OS.

#### **UC-7402-LX**

RISC-based Ready-to-Run Embedded Network Computer with Dual Ethernet, PCMCIA, CompactFlash, Linux OS.

All models of UC-7400 are shipped with the following items:

- y 1 UC-7400 Series Embedded Computer
- y Wall-Mounting Kit
- DIN-Rail Mounting Kit
- **Ouick Installation Guide**
- Documentation & Software CD
- Cross-over Ethernet cable
- y CBL-RJ45M9-150: 150 cm, 8-pin RJ45 to Male DB9 serial port cable (Except UC-7402)
- y CBL-RJ45F9-150: 150 cm, 8-pin RJ45 to Female DB9 console port cable
- Power Adaptor
- Product Warranty Booklet

NOTE: *Notify your sales representative if any of the above items is missing or damaged.*

# **UC-7400 Product Features**

- y Intel XScale IXP-422 266 MHz Processor
- y On-board 128 MB RAM, 32 MB Flash ROM
- Eight RS-232/422/485 serial ports (UC-7420/7410/7408 only)
- y 8 digital input channels and 8 digital output channels (UC-7408 only)
- Dual 10/100 Mbps Ethernet
- USB 2.0 host for mass storage devices (UC-7420 only)
- PCMCIA/CompactFlash wireless LAN expansion (supports 802.11b/802.11g)
- LCM display and keypad for HMI (UC-7420/7410 only)
- Linux-ready communication platform
- DIN-Rail or wall mounting installation
- Robust fanless design

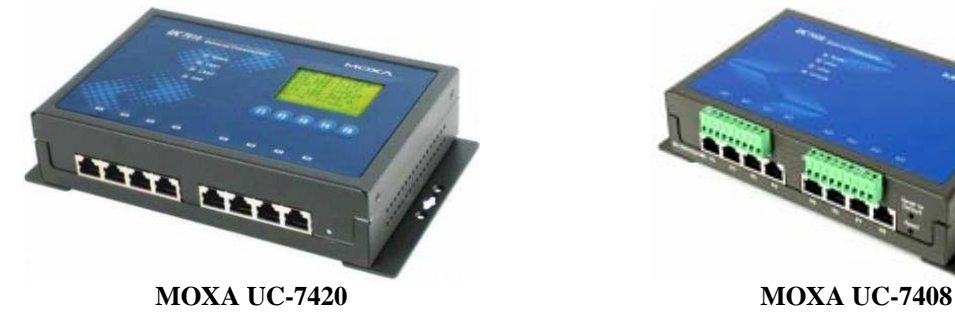

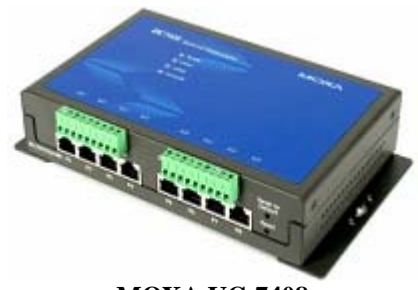

# <span id="page-5-0"></span>**Product Hardware Specifications**

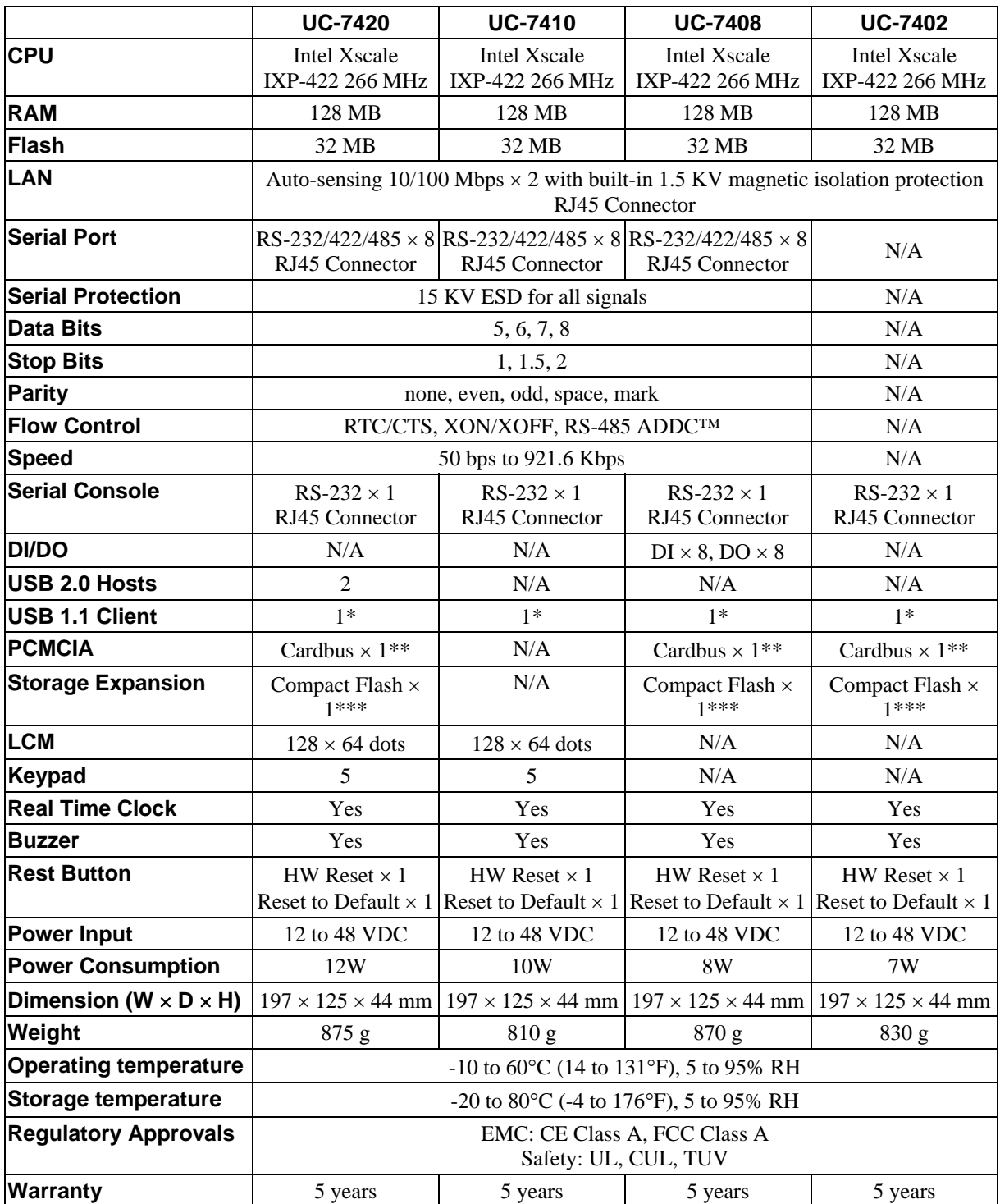

\* USB Client function is reserved for future enhancement

\*\* PCMCIA is designed for 802.11b/g wireless LAN card expansion

\*\*\* CompactFlash is designed for Flash memory card or Microdrive expansion

# <span id="page-6-0"></span>**About 2G NPort Real TTY Driver Manager**

The 2G NPort Real TTY Driver Manager for UC-7400 Series manages remote MOXA 2G NPort device servers operated in Real COM Mode. The Real TTY Driver Manager establishes a transparent connection between the UC-7400 and serial devices attached to the NPort device server by mapping an IP address and TCP port number of the Moxa 2G NPort's serial port to a local TTY port on the UC-7400 embedded computer. The remote serial device can be treated as a virtual TTY device on the UC-7400 embedded computer. The standard Linux serial programming interface can be used to control this virtual TTY device node in the same way that a remote serial device is controlled.

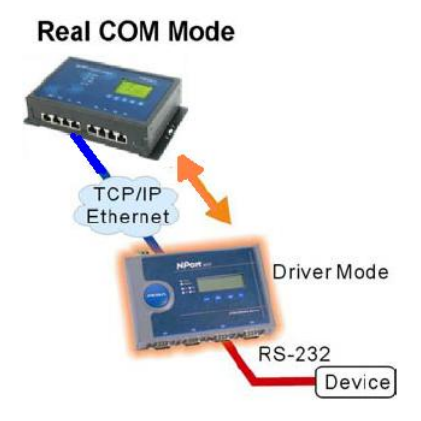

#### **UC-7400 Operating a MOXA 2G NPort in Real COM Mode**

The Real COM Mode allows users to continue using RS-232/422/485 serial communications software that was written for pure serial communications applications. The 2G NPort Real TTY Driver Manager for UC-7400 intercepts data sent to the UC-7400's tty port, packs it into a TCP/IP packet, and then redirects it through the Ethernet interface. At the other end of the connection, the Moxa NPort device server accepts the Ethernet frame from the UC-7400, unpacks the TCP/IP packet, and then transparently sends it to the appropriate serial device attached to one of the Moxa NPort serial ports.

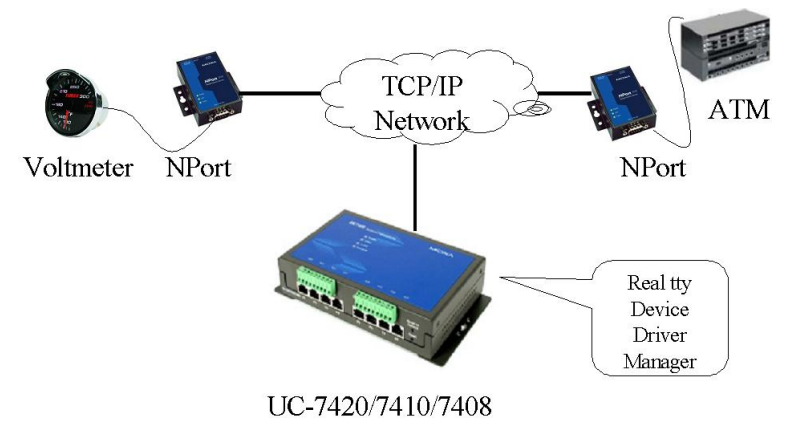

#### **Application Using 2G NPort Real TTY Device Manager with UC-7400**

In the example shown above, the UC-7400 manages MOXA 2G NPort Device Servers remotely via a TCP/IP network. The voltmeter and ATM are connected to the NPort units via an RS-232 serial port. By running the Real TTY Driver Manager on the MOXA UC-7400 embedded computer, data from the voltmeter and ATM can be converted to the TCP/IP network. The status of these remote serial devices can be seen easily from the MOXA UC-7400.

The MOXA 2G NPort Real TTY Driver Manager for UC-7400 gives programmers an easy means of expanding the number serial ports that UC-7400 can access, providing a complete solution for controlling serial devices.

# **Software Installation**

<span id="page-8-0"></span>In this chapter, we describe the software installation and configuration of the UC-7400 embedded computer and the remote Moxa 2G NPort serial device server. Refer to the **Check the Software Installation** section to check whether the software is properly installed on UC-7400. If the Real TTY Driver Manager has been installed, you can skip the **Installation/Uninstallation** topics, and go directly to the **Configuration** section to configure the port mapping on UC-7400.

# **Real TTY Driver Manager Setup**

The installation and configuration methods are introduced in this section.

- Installation/Uninstallation
- Configuration
- Controlling remote serial ports on UC-7400

# Installation/Uninstallation

1. The Real TTY Driver Manager is stored in tar.gz format. The UC-7400 Linux platform supports the tar utility, allowing you to unpack the file to the UC-7400. First, use FTP to upload the Real TTY Driver Manager software to the UC-7400 /tmp directory.

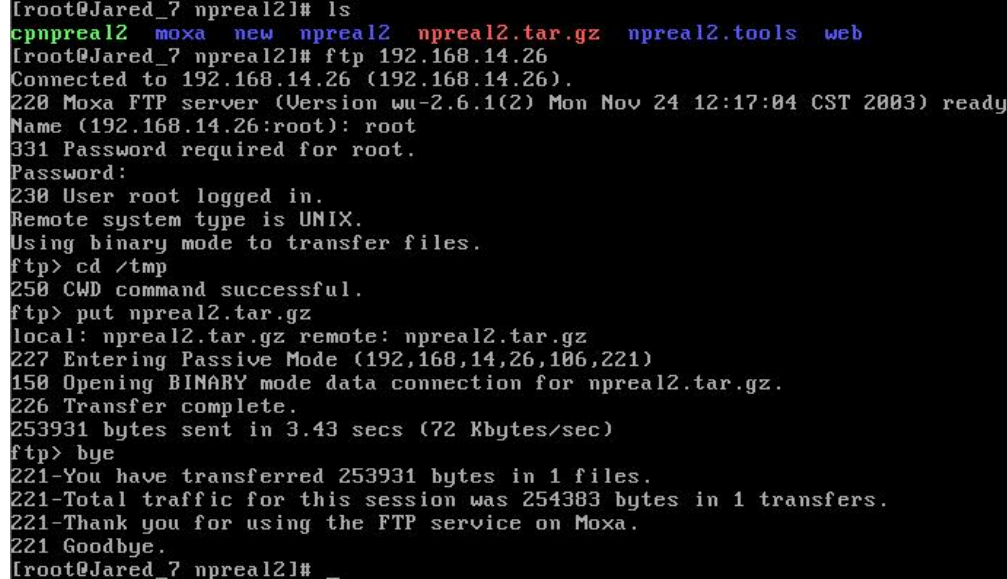

2. Next, telnet to the UC-7400. The login name/password are root/root.

```
Moxa login: root
Password:
```
- <span id="page-9-0"></span>3. Next, untar the software by typing **npreal2.tar.gz**. root@Moxa:/tmp# tar xzvf npreal2.tar.gz\_
- 4. The untared file is extracted to the **/tmp/npreal2** directory. Change to the **/tmp/npreal2** directory and then call the **mxinst** program to install the software

```
Copyright (C) 2005 Moxa Technologies Co., Ltd.
All Rights Reserved.
MOXA NPort Server Real TTY Driver U2 Installation
 Install gawk ... OK!
Copying configurations files ... OK!
Copying driver files ... OK!
Loading TTY Driver...
Using /lib/modules/2.4.18_mvl30-ixdp425/kernel/drivers/serial/npreal2.o
Complete.
Installation process is completed.
The all driver files are installed on /usr/lib/npreal2/driver.
Now you can cd ⁄usr⁄lib⁄npreal2⁄driver and run .⁄mxaddsvr to add tty port.
```
root@Moxa:/tmp/npreal2# \_

5. If you want to uninstall the Real TTY Driver Manager from UC-7400, you need to change to the **/tmp/npreal2** directory first, and then call the **./mxuninst** program to uninstall the software.

```
root@Moxa:/tmp/npreal2# ./mxuninst
remove module loaded in kernle...OK!
remove /lib/modules/2.4.18_mvl30-ixdp425/kernel/drivers/serialnpreal2.o ...OK!
remove gawk...OK!
Complete
root@Moxa:/tmp/npreal2#
```
# Check the Software Installation

- 1. After installation, check if the following files are installed. /usr/lib/npreal2/driver/mxcfmat /usr/lib/npreal2/driver/mxmknod /usr/lib/npreal2/driver/mxdelsvr /usr/lib/npreal2/driver/mxrmnod /usr/lib/npreal2/driver/npreal2d /usr/lib/npreal2/driver/mxaddsvr /usr/lib/npreal2/driver/mxloadsvr /usr/lib/npreal2/driver/mxuninst /usr/lib/npreal2/driver/npreal2d.cf /lib/modules/2.4.18\_mvl30-ixp425/kernel/drivers/serial/npreal2.o
- 2. Check if following configuration files exist /etc/init.d/npreal2 /etc/rc.d/rc3.d/S97npreal2  $\rightarrow$ /etc/init.d/npreal2 /etc/rc.d/rc6.d/K97npreal2  $\rightarrow$ /etc/init.d/npreal2 check if **export PATH=\$PATH:/usr/lib/npreal2/driver** is appended to **/etc/profile**.

<span id="page-10-0"></span>3. Type the following command to check if the module **npreal2.o** is loaded into kernel: \$ lsmod

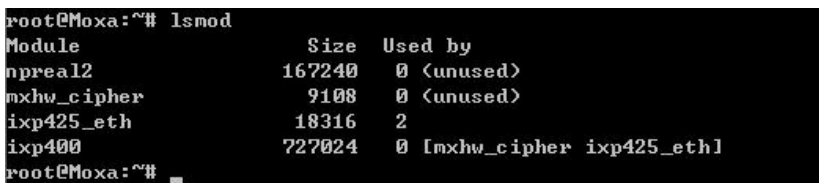

# The Installation Software Package List

After you untar the file npreal2.tar.gz and install the software, the following programs and configuration files will be installed on UC-7400:

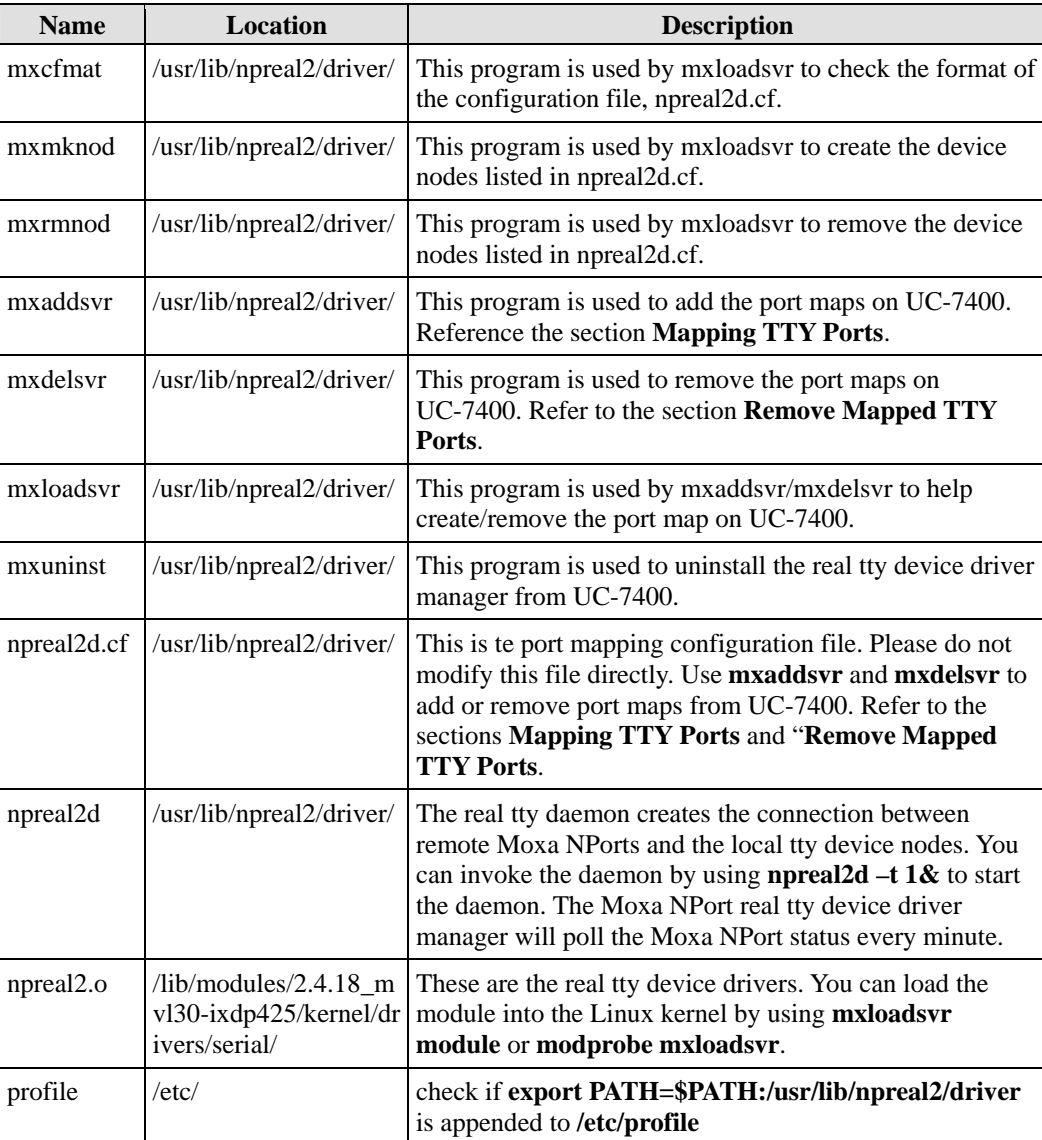

<span id="page-11-0"></span>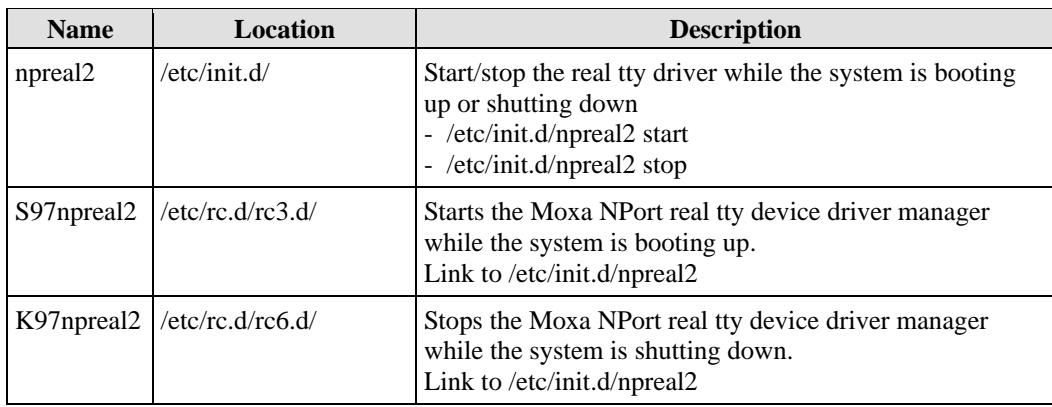

# **Configuration**

Before controlling the remote serial ports on UC-7400, you need to create a port mapping between the remote serial ports and the local tty port on the UC-7400. This configuration file must be located at **/usr/lib/npreal2/driver/npreal2d.cf**. When the Real TTY Device Manager is executing, it references the configuration file to manage the remote serial ports on UC. MOXA Real TTY Device Manager provides the following utilities to add or remove port mapping on UC-7400:

- mxaddsvr
- mxdelsvr

#### **Configuring Moxa NPort for Real COM Mode**

Before mapping tty ports, you must set the operation mode of the Moxa NPort to Real COM Mode. In the following example, we use telnet to configure the operating mode of NPort 5210's Port1 as Real COM mode.

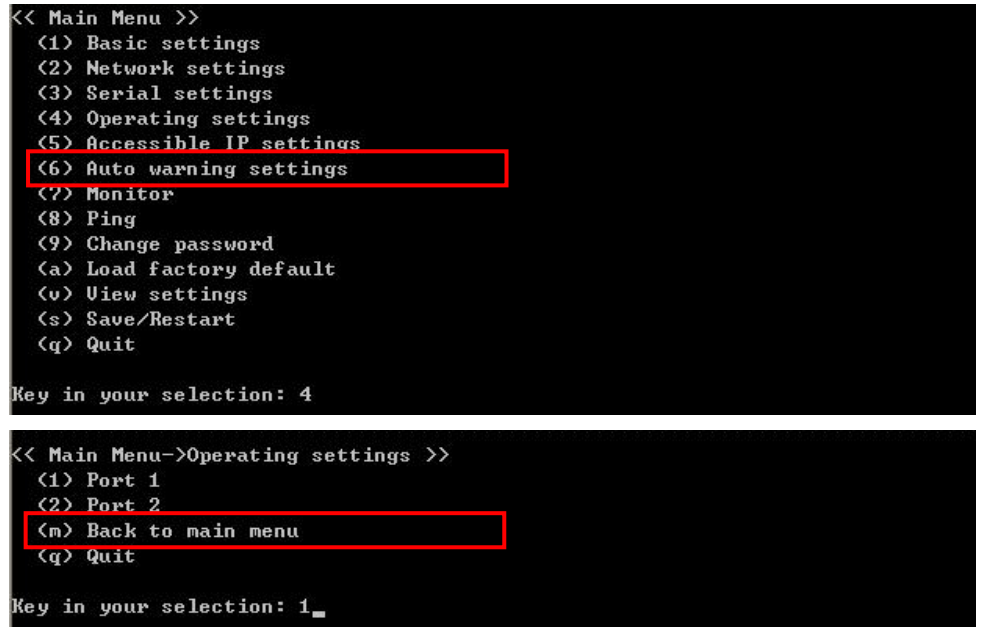

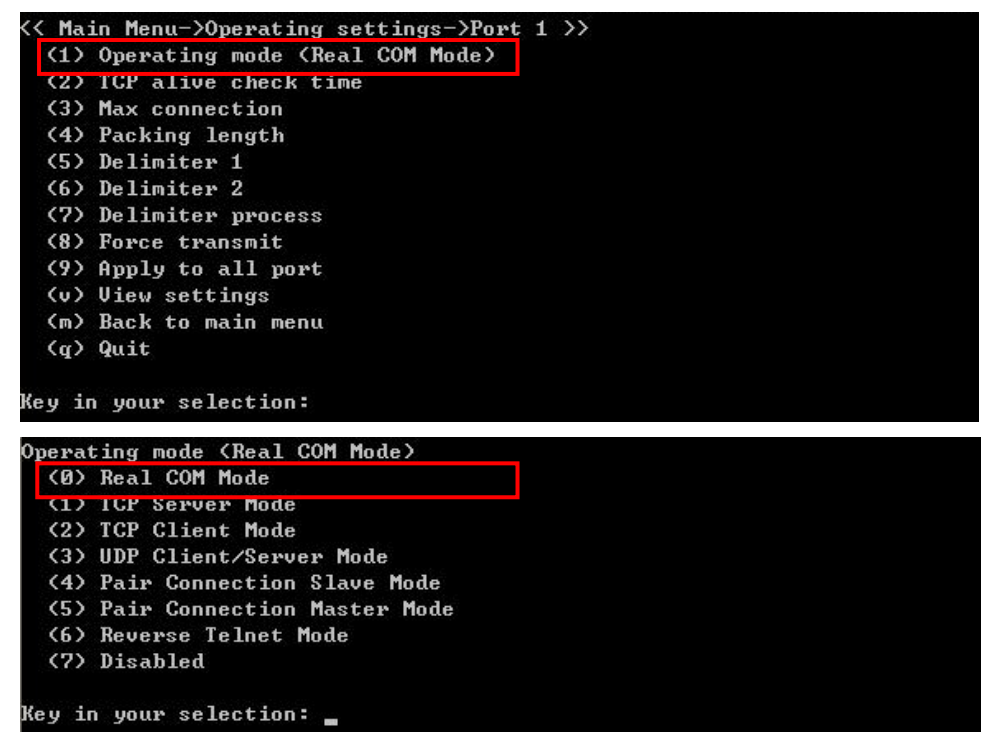

After configuring the Moxa NPort to Real COM mode, we need to map the tty ports. Real TTY Device Manager provides two ways to map tty ports.

### **Mapping TTY ports**

#### **Mapping TTY ports automatically**

After logging in as a super user, enter the directory **/usr/lib/npreal2/driver** and then execute **mxaddsvr** to map the target Moxa NPort serial port to the host tty ports. The syntax of **mxaddsvr** is:

mxaddsvr [NPort IP Address] [Total Ports] ([Data port] [Cmd port])

- **Example 1:** Map two ports of the remote NPort (192.168.14.9) on UC's /dev/ttyr00 and /dev/ttyr01 # cd /usr/lib/npreal2/driver
	- # ./mxaddsvr 192.168.14.9 2

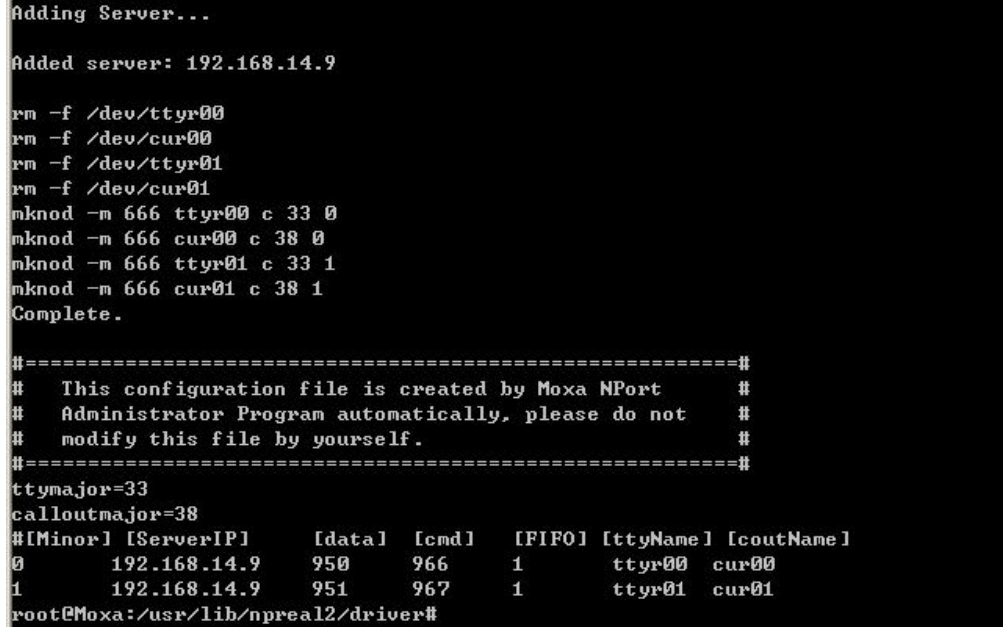

In Example 1, 16 tty ports are added, all with IP 192.168.3.4, but with data ports equal to (950, 951, ..., 965), and command ports equal to (966, 967, 968, ..., 981).

**Example 2:** Map two ports of remote Moxa NPort (192.168.14.9) on UC's /dev/ttyr00 and /dev/ttyr01, the data ports are numbered from 4001, and the command ports are numbered from 966.

 # cd /usr/lib/npreal2/driver # ./mxaddsvr 192.168.3.4 16 4001 966

root@Moxa:/usr/lib/npreal2/driver# ./mxaddsvr 192.168.14.9 4001 966

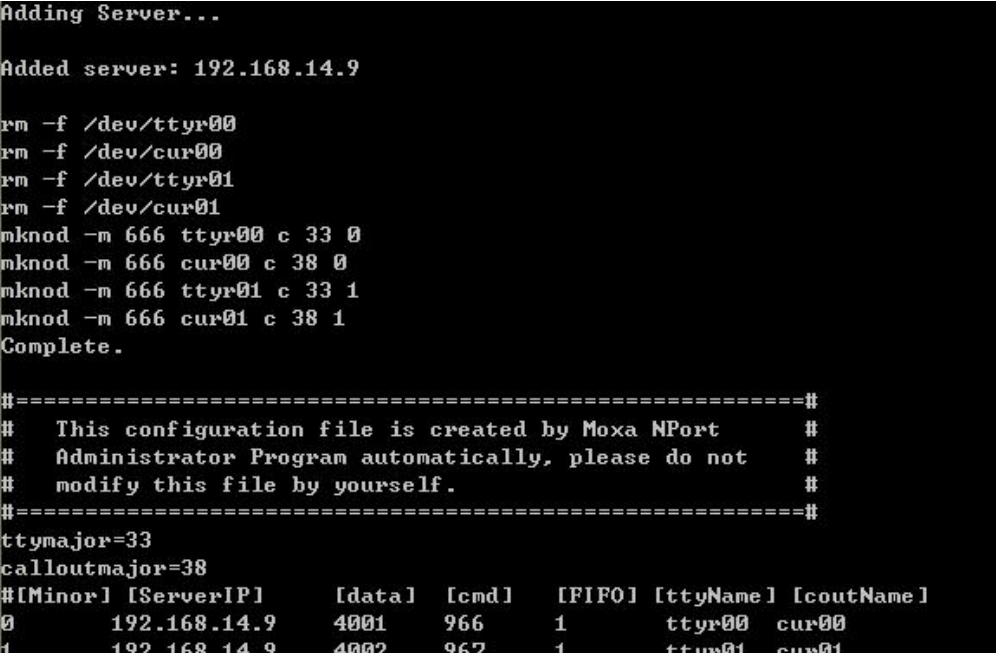

In Example 2, 16 tty ports will be added, all with IP 192.168.3.4, but with data ports equal to (4001, 4002, ..., 4016), and command ports equal to (966, 967, 968, ..., 981).

#### **Mapping TTY ports manually**

After entering the directory **/usr/lib/npreal2/driver**, you can modify **npreal2d.cf** to map Moxa NPort serial ports to tty ports, and then execute **mxloadsvr** to activate the modifications.

The following tasks will be performed:

- Modify **npreal2d.cf**
- Create tty ports in the directory **/dev** with major & minor number configured in **npreal2d.cf**
- Stop and then restart the driver.

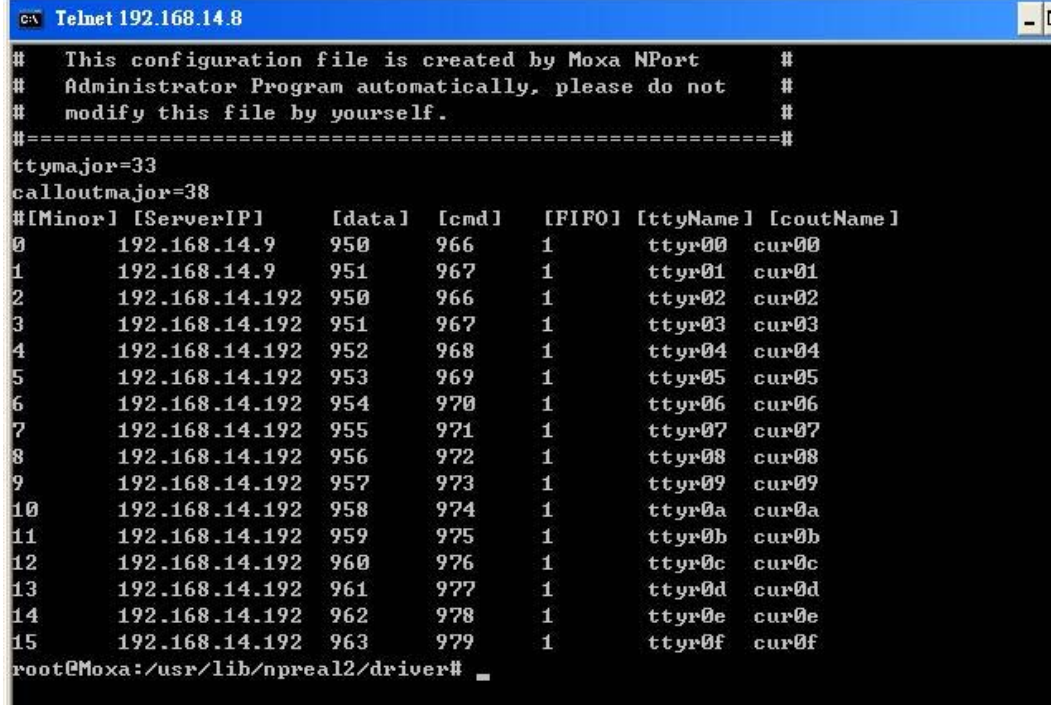

#### **Remove Mapped TTY ports**

#### **Remove the mapped TTY ports automatically**

After logging in as root, enter the directory **/usr/lib/npreal2/driver** and then execute **mxdelsvr** to delete a server. The syntax of **mxdelsvr** is:

mxdelsvr [IP]

**Example:** Remove the two port maps of the remote Moxa NPort (192.168.14.2)

# cd /usr/lib/npreal2/driver

# ./mxdelsvr 192.168.14.2

root@Moxa:/usr/lib/npreal2/driver# ./mxdelsvr 192.168.14.9

<span id="page-15-0"></span>Delete Server .. Deleted server: 192.168.14.9 Complete.

If you don't include the IP address in the command line, a numbered list of IP addresses for servers currently installed, along with the total number of ports for each server, will be listed on the screen. To remove the tty ports for a particular server, type the number next to the server's IP address and then hit Enter. The following tasks will be performed:

- Modify the npreal2d.cf
- Remove the relevant tty ports in directory **/dev**
- Stop and then restart the driver.

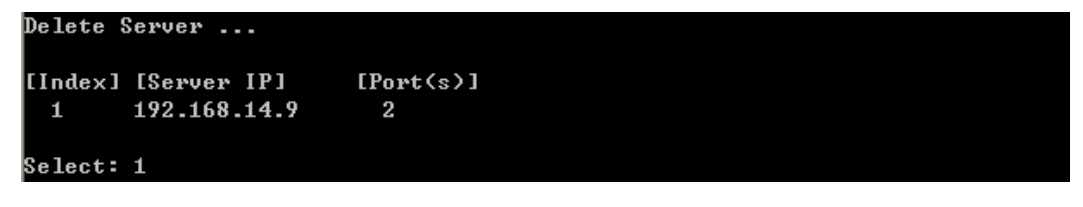

#### **Remove the mapped tty ports manually**

After entering the directory **/usr/lib/npreal2/driver**, you can modify **npreal2d.cf** to delete servers and ports manually, and then execute **mxloadsvr** to activate the modifications.

# **Check the Port Mapping**

Refer to the section **Check the Software Installation** to check if the installation is successful or not. Then you can follow these steps check whether the port mapping is successful.

- Check the network interface, ixp0 or ixp1, configurations - ifconfig
- After verifying the IP address configuration, add the port mapping between UC and Moxa NPort.

For example, - mxaddsvr 192.168.14.9 2

- Read the configurations of /dev/ttyr00 - stty -a < /dev/ttyr00
- Modify the baud rate of Moxa NPort serial port - stty 1200 < /dev/ttyr00
- Read the settings of /dev/ttyr00 after the baud rate is modified. If the baud rate is changed to 1200, this implies that you can configure the remote serial port. - stty -a  $\langle$  /dev/ttyr00

You can also check the connection status with NPort Administrator, which can be downloaded from MOXA's website.

<span id="page-16-0"></span>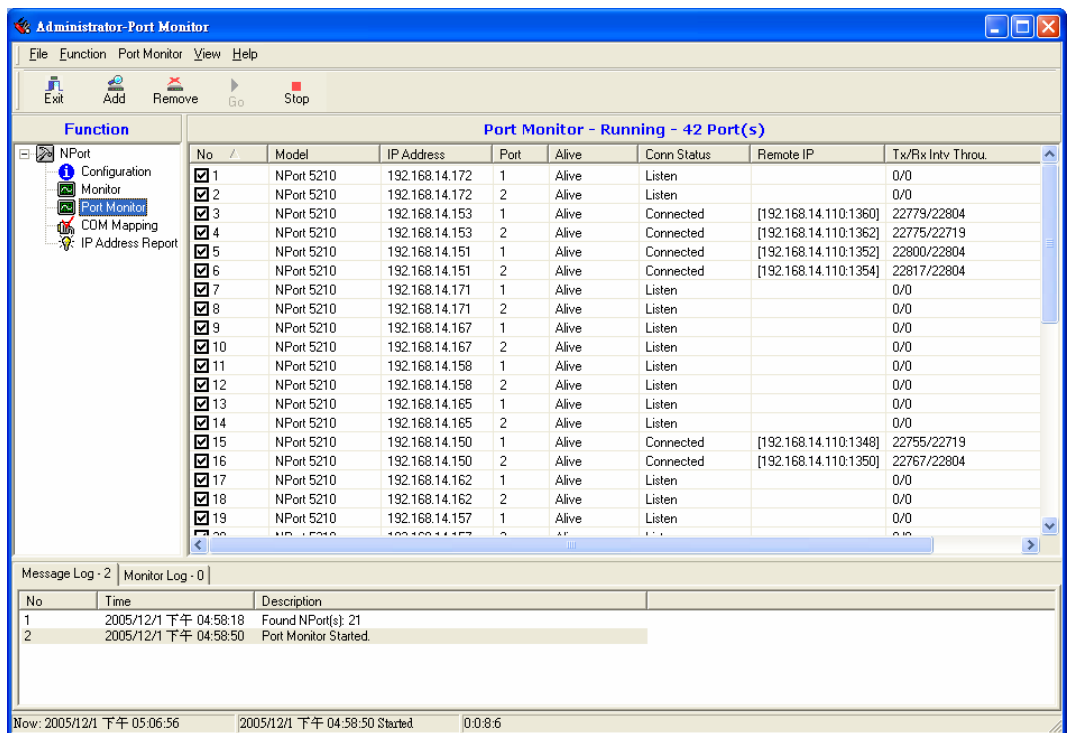

# **Configuring the Remote Serial Ports on UC-7400**

UC-7400 is an embedded Linux computing and communication platform. The remove serial port is mapped as a real tty port on UC-7400. We can use the Linux stty utility to change or print the terminal line setting of the remote serial ports on UC-7400.

- $\bullet$  Print all current settings in /dev/ttyr00 - stty -a  $\langle$  /dev/ttyr00
- y Enable xon and set baud to 1200 - stty ixon 1200 < /dev/ttyr00
	- stty -a < /dev/ttyr00

For more information about the stty utility, read the **stty man** page.

The mapped tty ports can also be controlled by the standard Linux serial programming interface. Appendix A lists all Linux Serial Programming API lists supported by Real TTY Device Manager.

# <span id="page-17-0"></span>Serial Programming API Support List

# **ssize\_t read(int fd, void \*buf, size\_t count);**

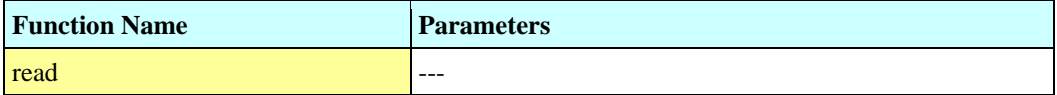

# **ssize\_t write(int fd, const void \*buf, size\_t count);**

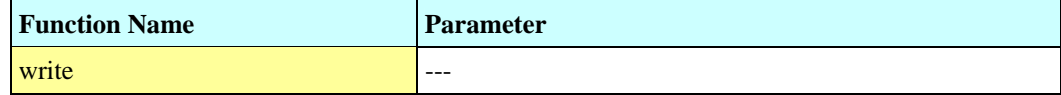

# **int ioctl(int d, int request, ...);**

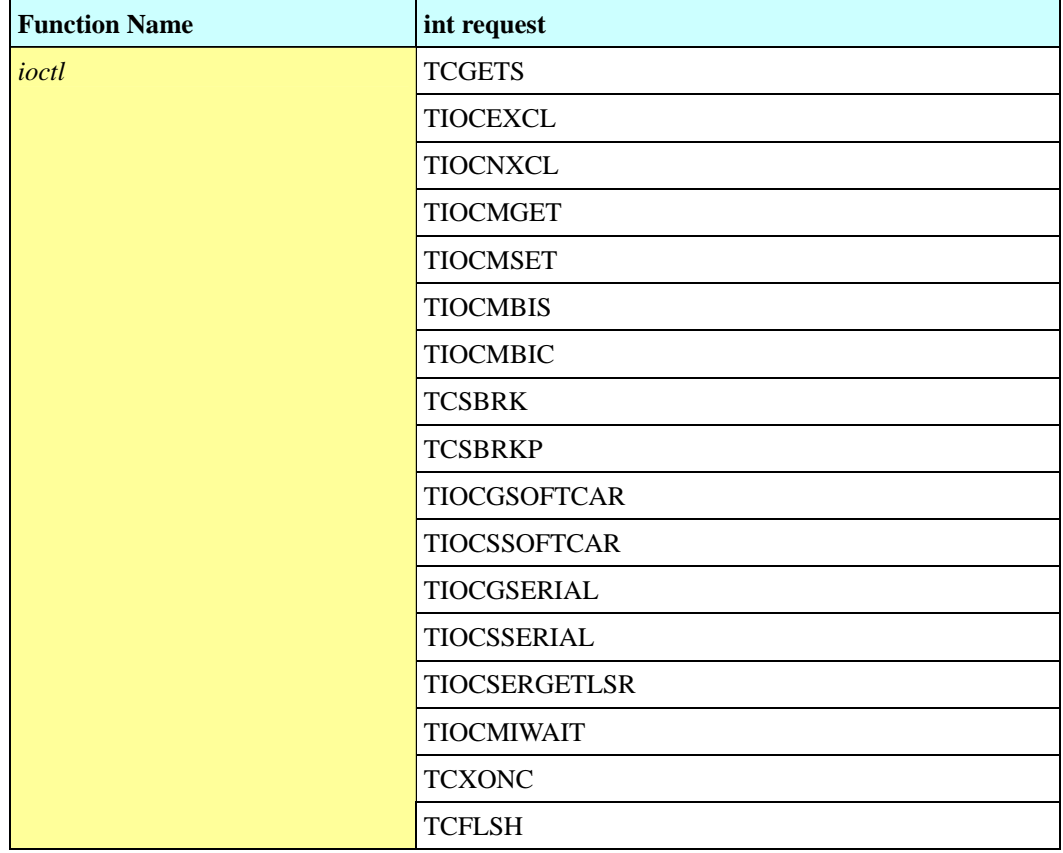

### **2G NPort Real TTY Driver Manager for UC-7400 SeriesSerial Programming supported list**

#### **Notes:**

- If you want to set the tty as exclusive mode, do not use open() with O\_EXCL flag. You should open the tty and then use the ioctl( ) with TIOCEXCL parameter to set the exclusive mode.
- The parameter of TCXONC ioctl command only supports TCOOFF and TCOON, which can be used to suspend/resume the output.
- TCGETA and TCSETA are not supported. Use the tcgetattr() and tcsetattr() as a substitution.
	- $\triangleright$  Ex: ioctl(Pa.fd,TCSETA, &tio);  $\rightarrow$  tcsetattr(Pa.fd,TCSANOW, &tio);
	- $\triangleright$  Ex: ioctl(Pa.fd,TCGETA,&tio1);  $\rightarrow$  tcgetattr(Pa.fd,&tio1);

# **int select(int n, fd\_set \*readfds, fd\_set \*writefds, fd\_set \*exceptfds, struct timeval \*timeout);**

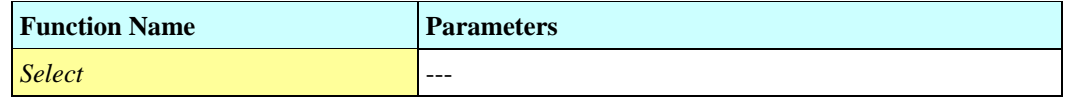

### **int tcgetattr(int fd, struct termios \*termios\_p);**

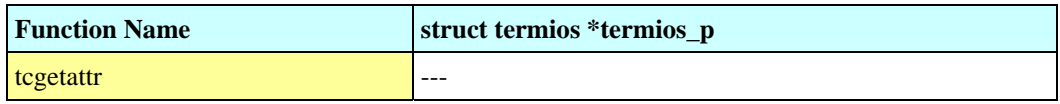

# **int tcsetattr(int fd, int optional\_actions, struct termios \*termios\_p);**

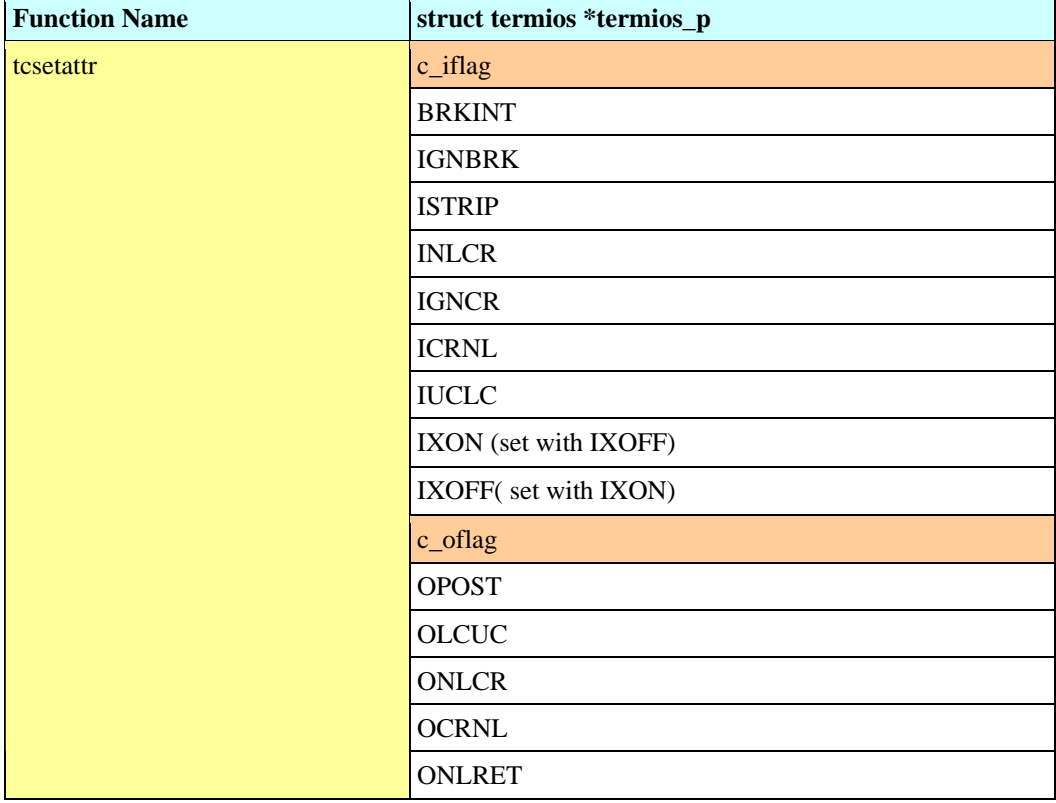

# **2G NPort Real TTY Driver Manager for UC-7400 SeriesSerial Programming supported list**

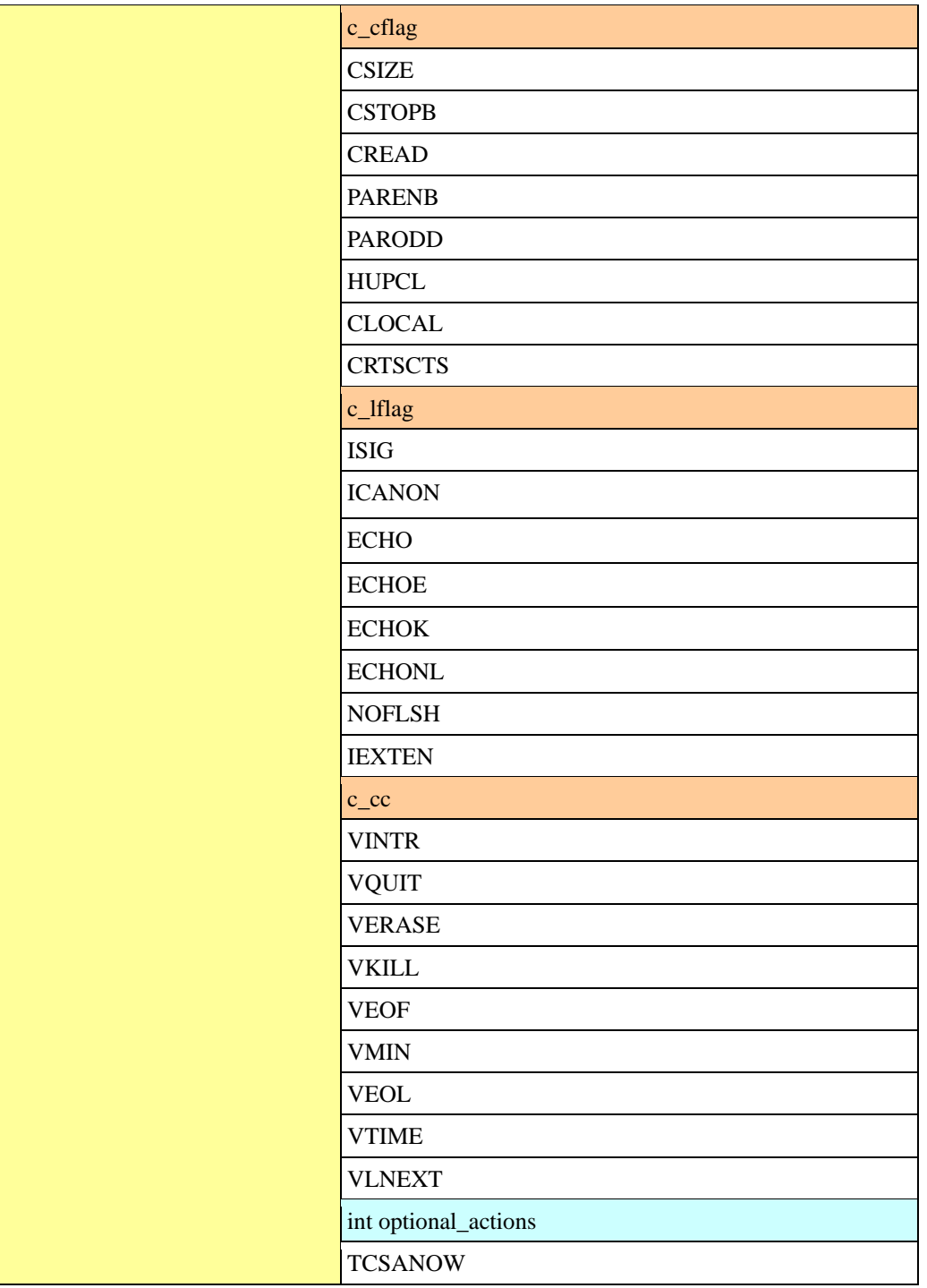

**Notes:** 

• c\_iflag: IXON and IXOFF must be set together.

### <span id="page-20-0"></span>**2G NPort Real TTY Driver Manager for UC-7400 SeriesSerial Programming supported list**

# **int tcsendbreak (int fd, int duration);**

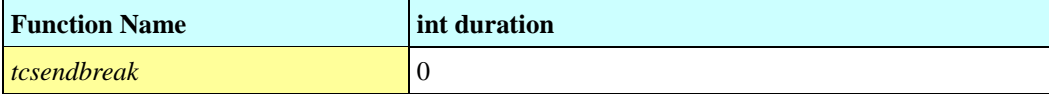

# **int tcflush (int fd, int queue\_selector);**

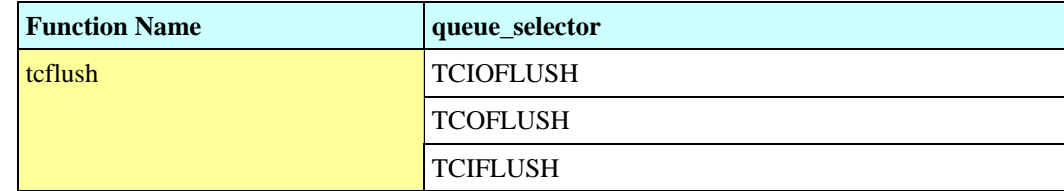

# **References**

TTY\_IOCTL:

[http://annys.eines.info/cgi-bin/man/man2html?tty\\_ioctl+4](http://annys.eines.info/cgi-bin/man/man2html?tty_ioctl+4)

Serial Programming HOWTO:

<http://www.tldp.org/HOWTO/Serial-Programming-HOWTO/intro.html> Serial Programming Guide for POSIX System

<http://digilander.libero.it/robang/rubrica/serial.htm#CONTENTS>